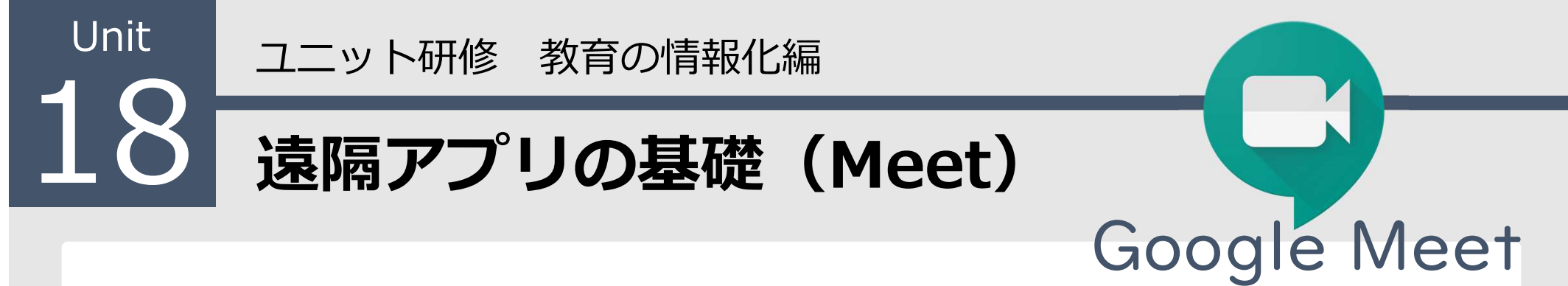

#### 【ねらい】

Meetの基本的な機能の理解と遠隔授業を意識した機 器の準備と設定ができる。

### 【ポイント】

□① Meetに必要な環境

② 基本的な操作

□③ ミーティングコードの作成

【活動】ミーティングコードを作成してつないでみよう。

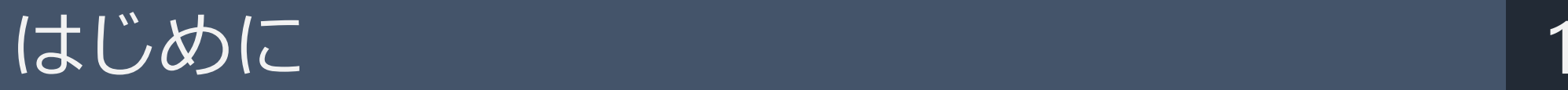

# Google Meet

G Suite for EducationのWeb会議アプリ。 ClassroomやGmailとの連携も進んでいる。

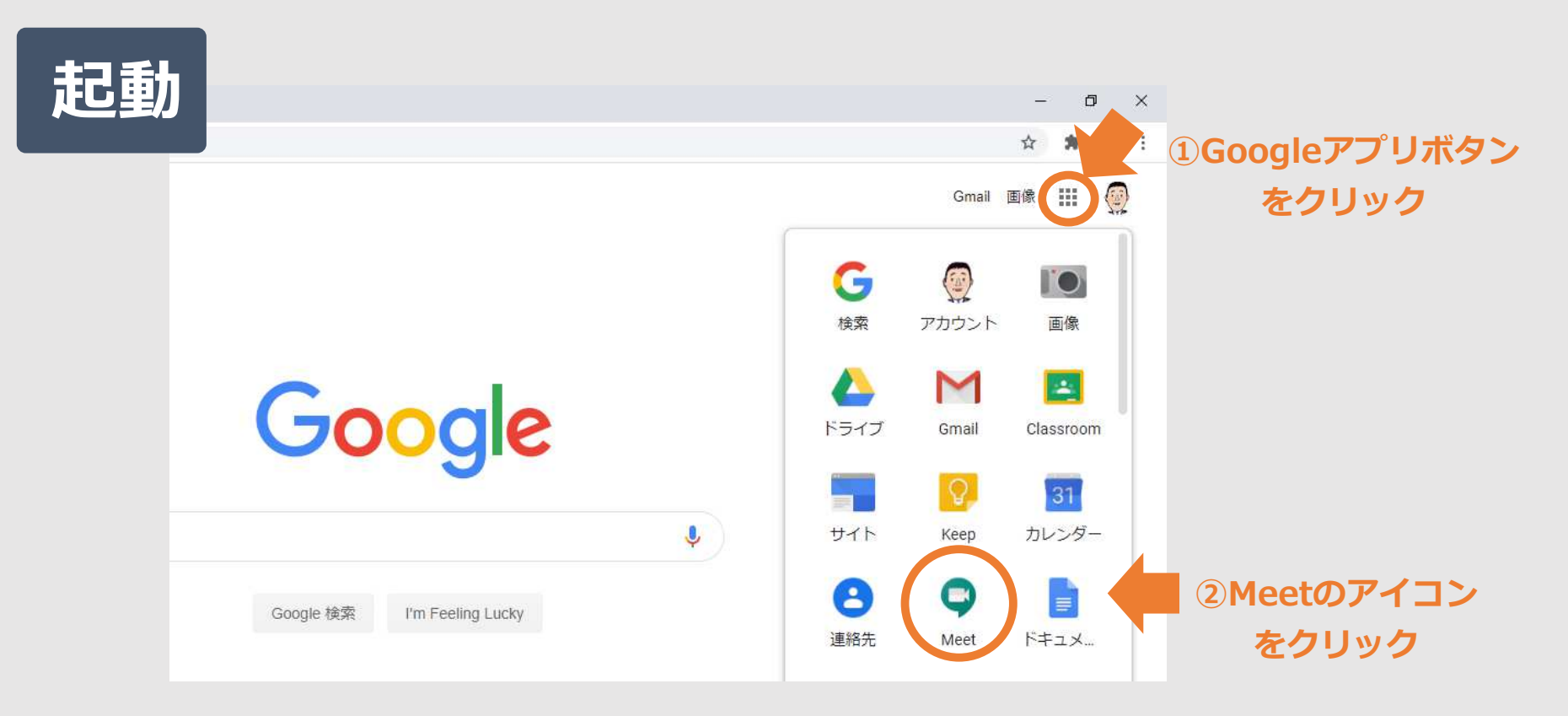

### 【Webカメラ】

### ※カメラとマイクを内蔵。パソコンのUSB端子につな

ぐだけで使える(ドライバ不要)ものがおすすめ。

※ノートパソコンに内蔵されていなければ必要。

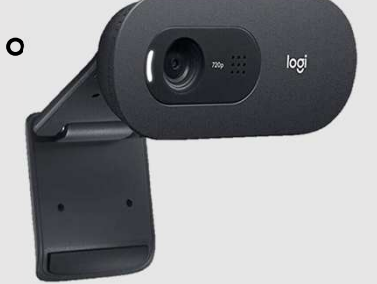

#### 【スピーカーマイク】

※聞きやすい音質にするには、スピーカーマイクの使用 がおすすめ。

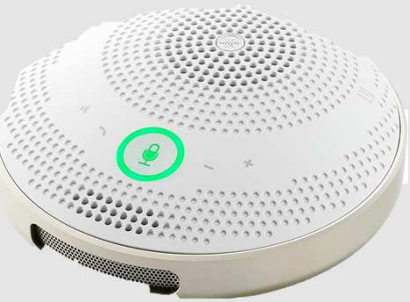

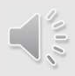

## 2 基本的な操作 3

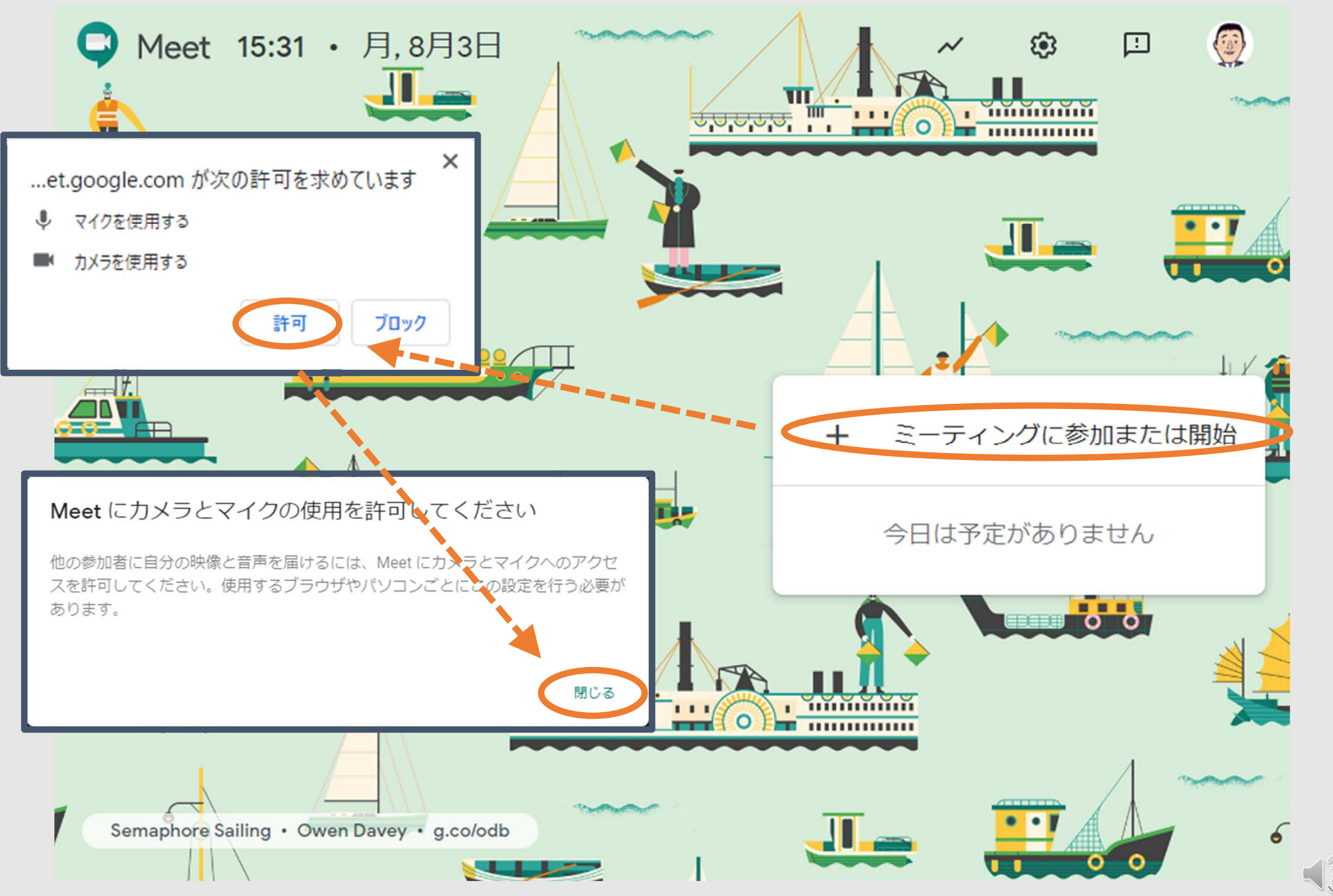

Copyright 2020 © Okayama Prefectural Education Center

### 2 基本的な操作 インタイム 14

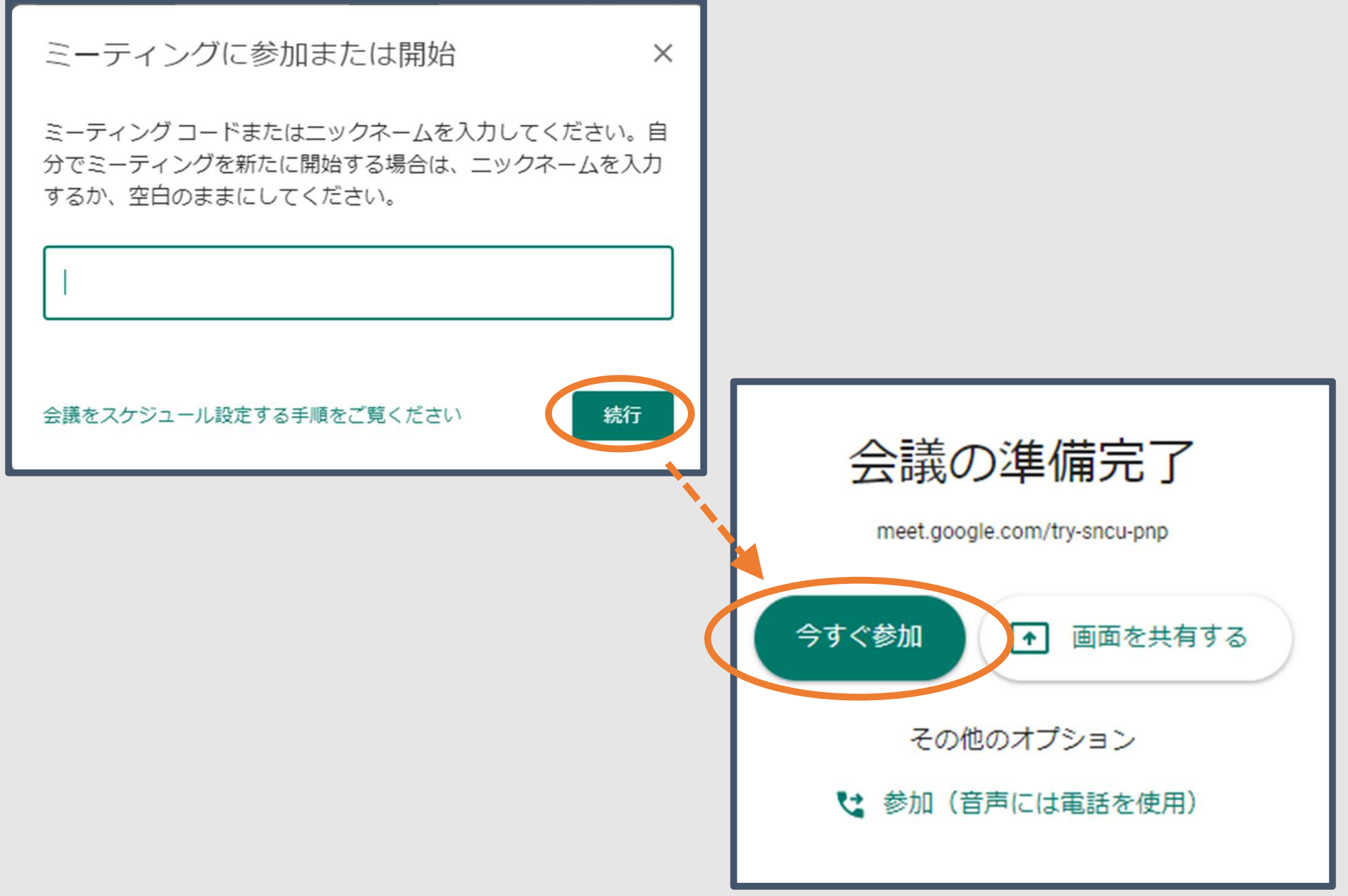

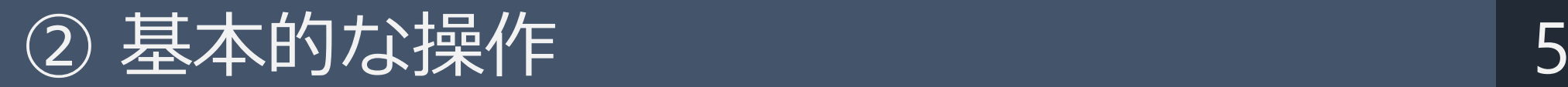

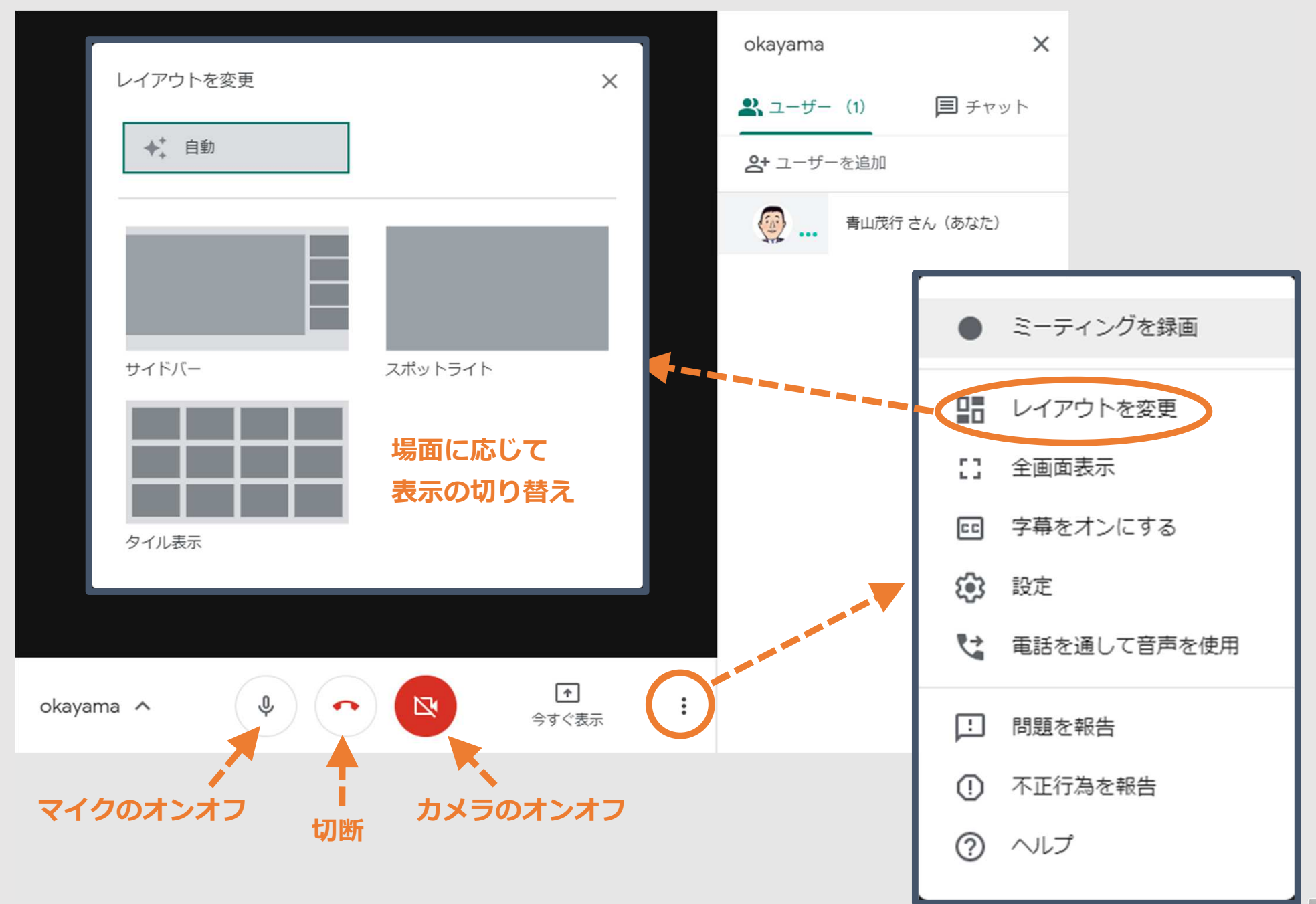

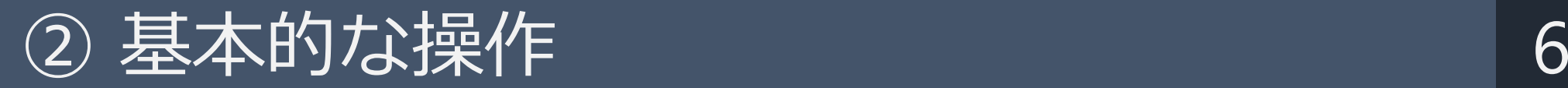

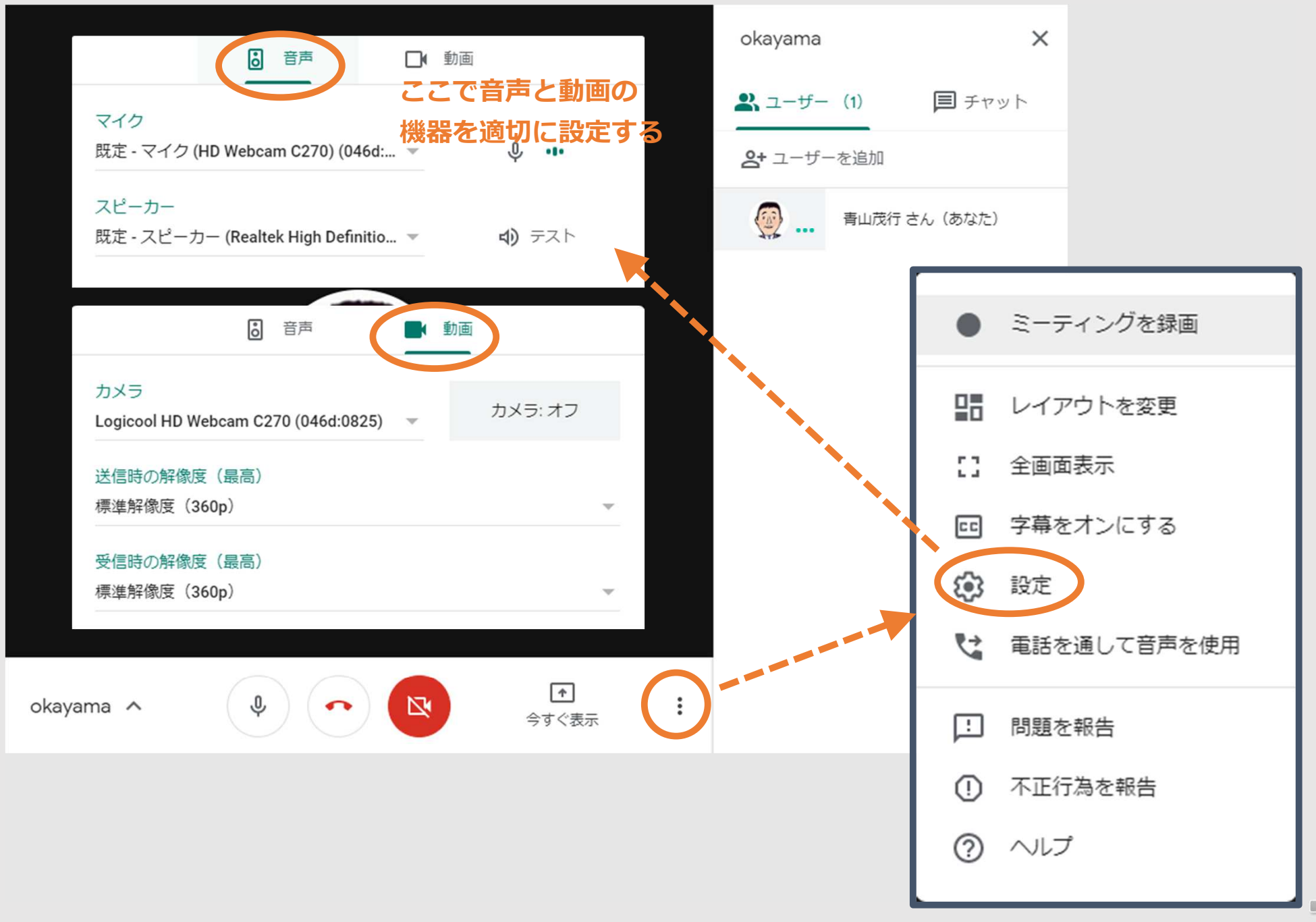

# ③ ミーティングコードの作成 7

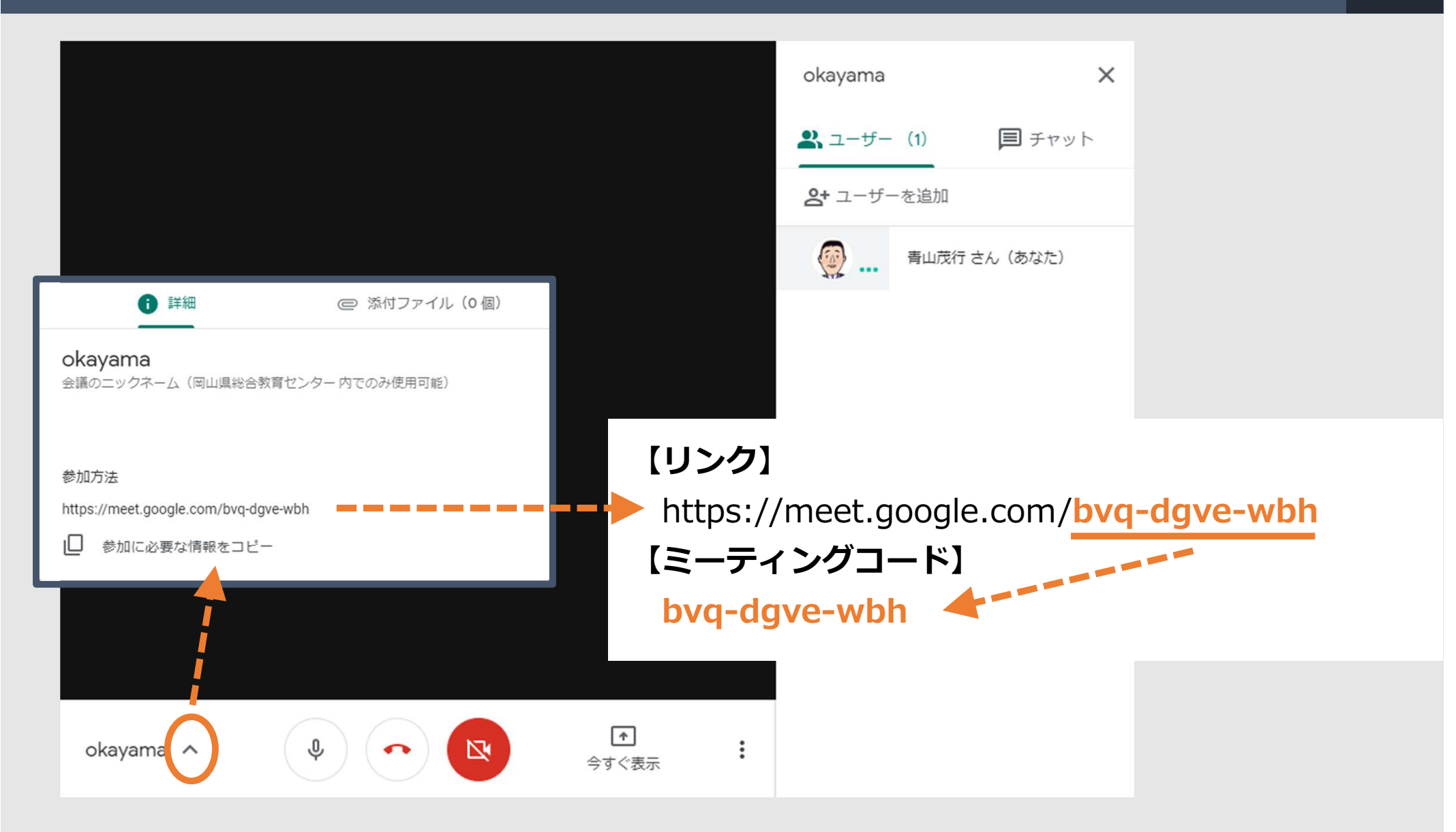

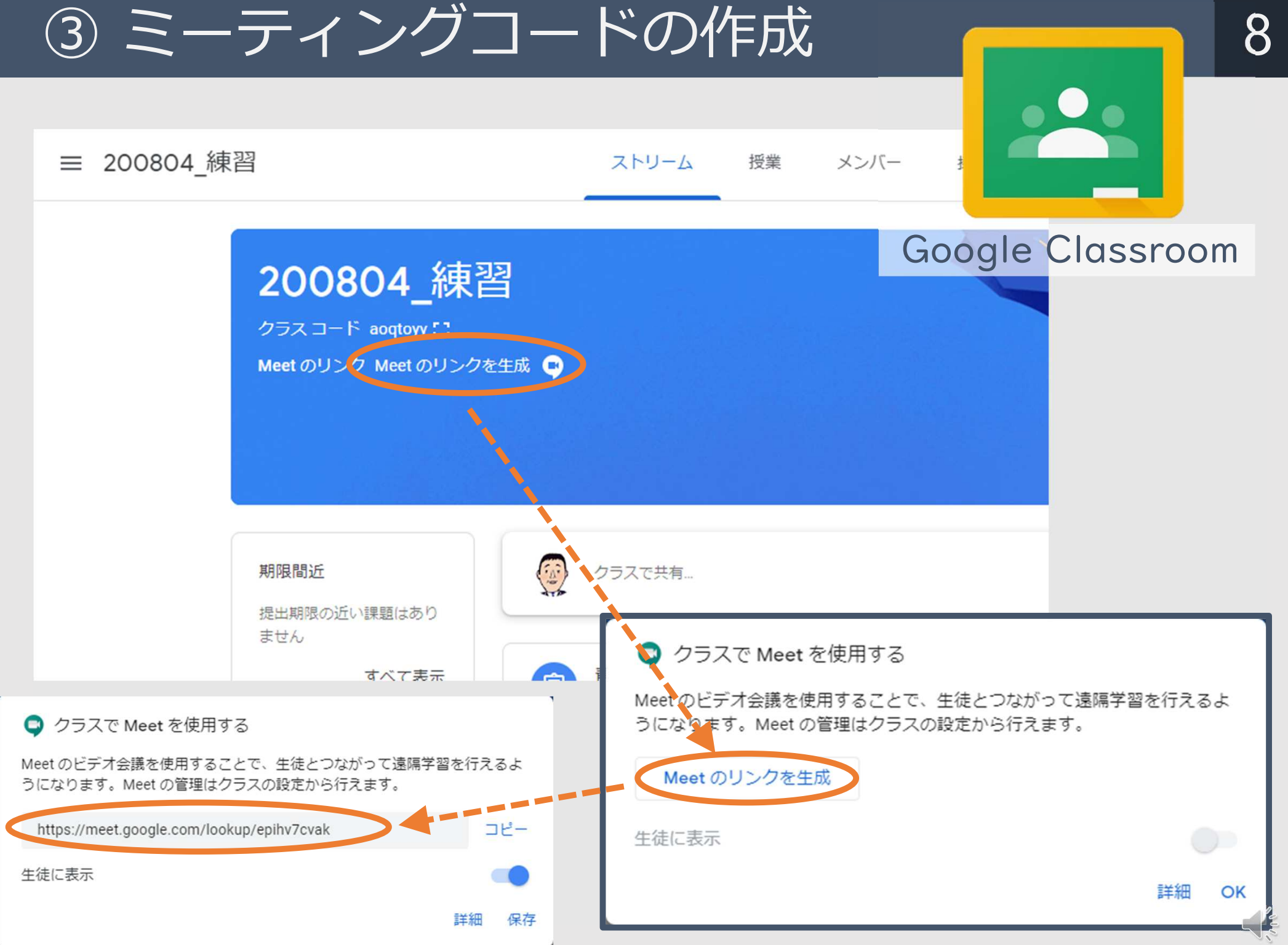

Copyright 2020 © Okayama Prefectural Education Center

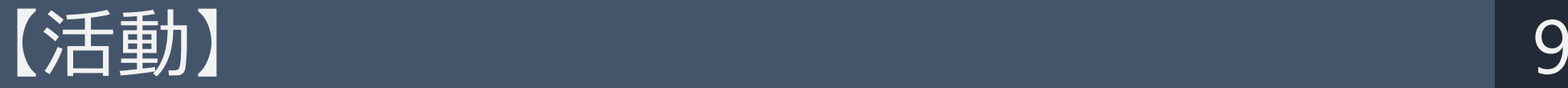

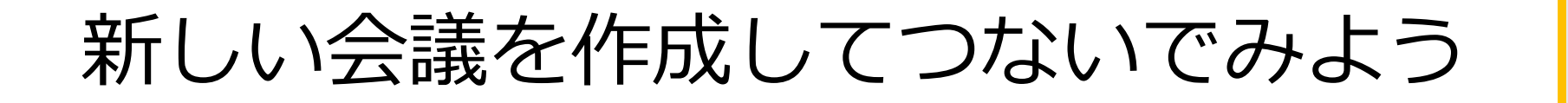

 $\frac{1}{2}$ 

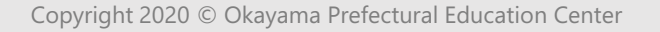